# search for books

- 1. On the Libraries' website, click Advanced
- 2. From there, click on Advanced Search
- 3. For search scope, select Library Catalog.
- 4. For material type, select Books.
- 5. Enter your search terms.
- 6. Click Search.

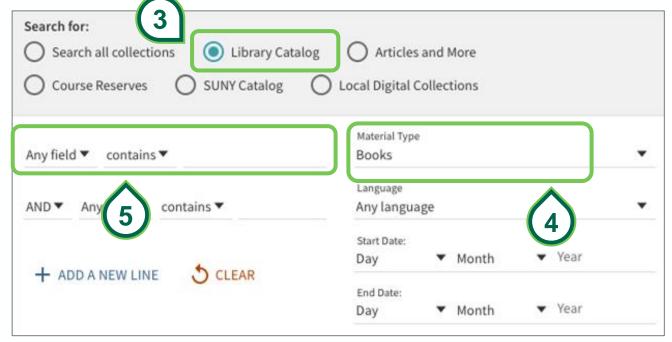

#### find out where the book is

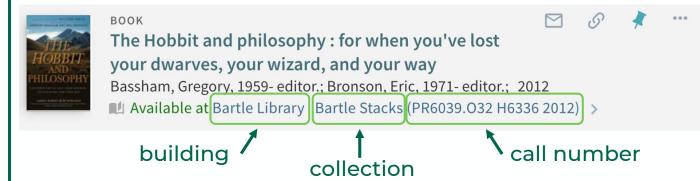

**Collection locations at Bartle Library** Bartle Library Stacks, Bartle Reference, Belle Margolis Holocaust Collection, Fine Arts Collection (including Fine Arts Oversize, Fine Arts Double Oversize, and Fine Arts Reference), Government Documents, Main Reserves, Newcomb Reading Room, Oversize/ Double Oversize, Special Collections, Arabic Collection, Hebrew Collection, Persian Collection

Collection locations at the Science Library Science Library Stacks, Science Library Reference

**Other collection locations** Downtown Center (at the UDC Library), Electronic Resources (online), Library Annex (available on request), SUNY Shared Collection (available on request)

## Finding Books

- On the Libraries' website, click **Advanced**
- From there, click on Advanced Search
- 3. For search scope, select **Library Catalog**.
- 4. For material type, select **Books.**
- 5. Enter your search terms.
- 6. Click Search.

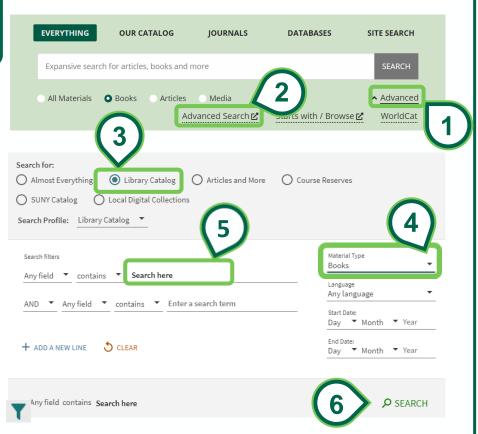

### Reading the ebook

Rétros Jeuneyey

Bilbo's journey: discovering the hidden meaning of the hobbit
Pearce, Joseph, 1961- author.
2012

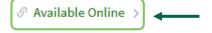

Click to open ebook platform

The Libraries have access to ebooks across many different platforms. Most platforms allow you to read ebooks online or to download a copy to your computer. Below are instructions to read or download books on our two most popular ebook platforms, **ProQuest Ebook Central** and **EBSCOhost**. Reading online is the quickest and easiest way to access books, but downloading is best for offline access.

For more information and guidance on other ebook platforms, please see our in-depth <u>ebooks</u> <u>guide</u>.

**If you have any technical issues**, try opening the books in another web browser or clearing your cache and cookies. If problem persists, report it via our <u>Technical Help form</u>.

### get the book

M, N

P – PM, PN1 – 1559

PN1560 - 3300

Library of Congress call number cheat sheet

**PS 351** 

.l9 G8228 2014

alphabetical A, B, C... P, PL, PN...

whole number

1, 2, 3... 10, 50, 105...

Fine Arts

Fine Arts

Science, Ground

letter, decimal .A1, .B2.....G5, .G577, .G8...

(may have more than one "letter, decimal" pairing)

year (whole number) 2005. 2006...

to see which floor the book is shelved on, check Collection Location by Call Number (available below or at https://www.binghamton.edu/libraries/about/locations/floor-maps/)

use your Binghamton ID to check out books at the Reader Services Desk

submit an ILL/Document Delivery request at illiad.lib.binghamton.edu/illiad for books held at the Library

| Annex or SUNY Shared Collection, or books not owned by the Libraries |                               |                          |                                 |
|----------------------------------------------------------------------|-------------------------------|--------------------------|---------------------------------|
| Call number begins with                                              | Location                      | Call number begins with  | Location                        |
| A                                                                    | Bartle, 1st floor             | PN3301 – 6790, PQ, PR,   | Science, Ground                 |
| B-BD, DF1401-BX, C, D, E, F, G-GB399                                 | Bartle, 4th floor             | PS, PT, PZ<br>Q          | Science, 1st floor              |
| BF1-1400                                                             | Science, 1st floor            | QA                       | Science Ground                  |
| GB400-649                                                            | Science, 1st floor            | QB, - QH343.7            | Science, 1st floor              |
| GB651-5030                                                           | Bartle, 4th floor             | QH344 - QR, R, S, T – TP | Science, 2nd floor              |
| GC, GE                                                               | Science, 1st floor            | TR                       | Fine Arts                       |
| GF, GN1 – 280                                                        | Bartle, 4th floor             | TS                       | Science, 2nd floor              |
| GN281 – 289                                                          | Science, 1st floor            | TT                       | Fine Arts                       |
| GN290 – 890, GR, GT1 –                                               | Bartle, 4 <sup>th</sup> floor | TX                       | Science, 2nd floor              |
| 499                                                                  |                               | U, V, Z, ZA              | Science, ground                 |
| GT500-2370                                                           | Fine Arts                     |                          |                                 |
| GT2371-6390, GV1-1579                                                | Bartle, 4 <sup>th</sup> floor | Other Collections        | Location                        |
| GV1580 – 1860                                                        | Fine Arts                     | Arabic, Hebrew, Persian  | Bartle, 2 <sup>nd</sup> floor   |
| H – HM                                                               | Bartle, 4 <sup>th</sup> floor | Course Reserves          | Bartle, Reader<br>Services Desk |
| HN – HX, J, K, L                                                     | Science, Ground               |                          |                                 |

**Government Documents** 

Bartle (Double) Oversize

Bartle, 1st floor

Bartle, 2<sup>nd</sup> floor,

Science Ground